## **Capture d'écran sur Androïd**

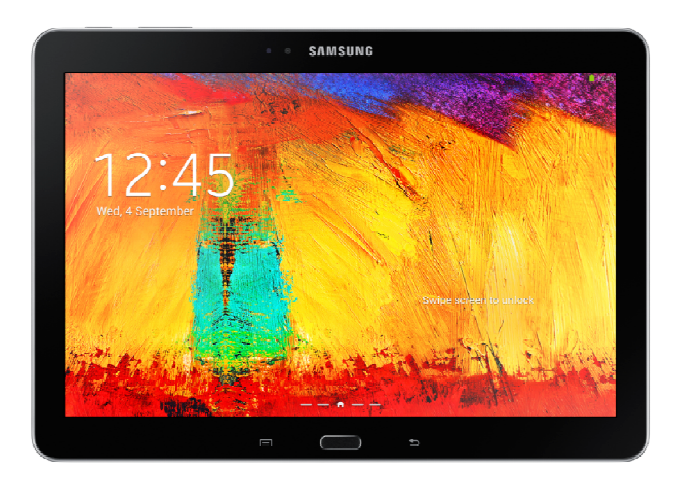

Pour faire une capture d'écran sur un appareil Androïd, il suffit de suivre les étapes suivantes:

Maintenez la touche "home" appuyée et prenez la capture en appuyant sur le bouton **marche/arrêt**

L'image capturée sera stockée sur la carte mémoire de l'appareil, dans le dossier "Gallery"

Pour les nexus 7 et 9 touche marche/arrêt + volume simultanément.

**Attention !!! Si une de ces combinaisons ne fonctionne pas, veuillez faire une recherche sur google avec le modèle de votre téléphone ou tablette et capture d'écran.**